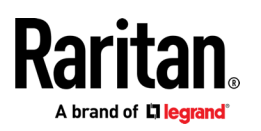

# **MASTERCONSOLE® DIGITAL DUAL**

常見問題集

#### **問 答**

### **MasterConsole Digital Dual KVM 切換器(MCD-DUAL)**

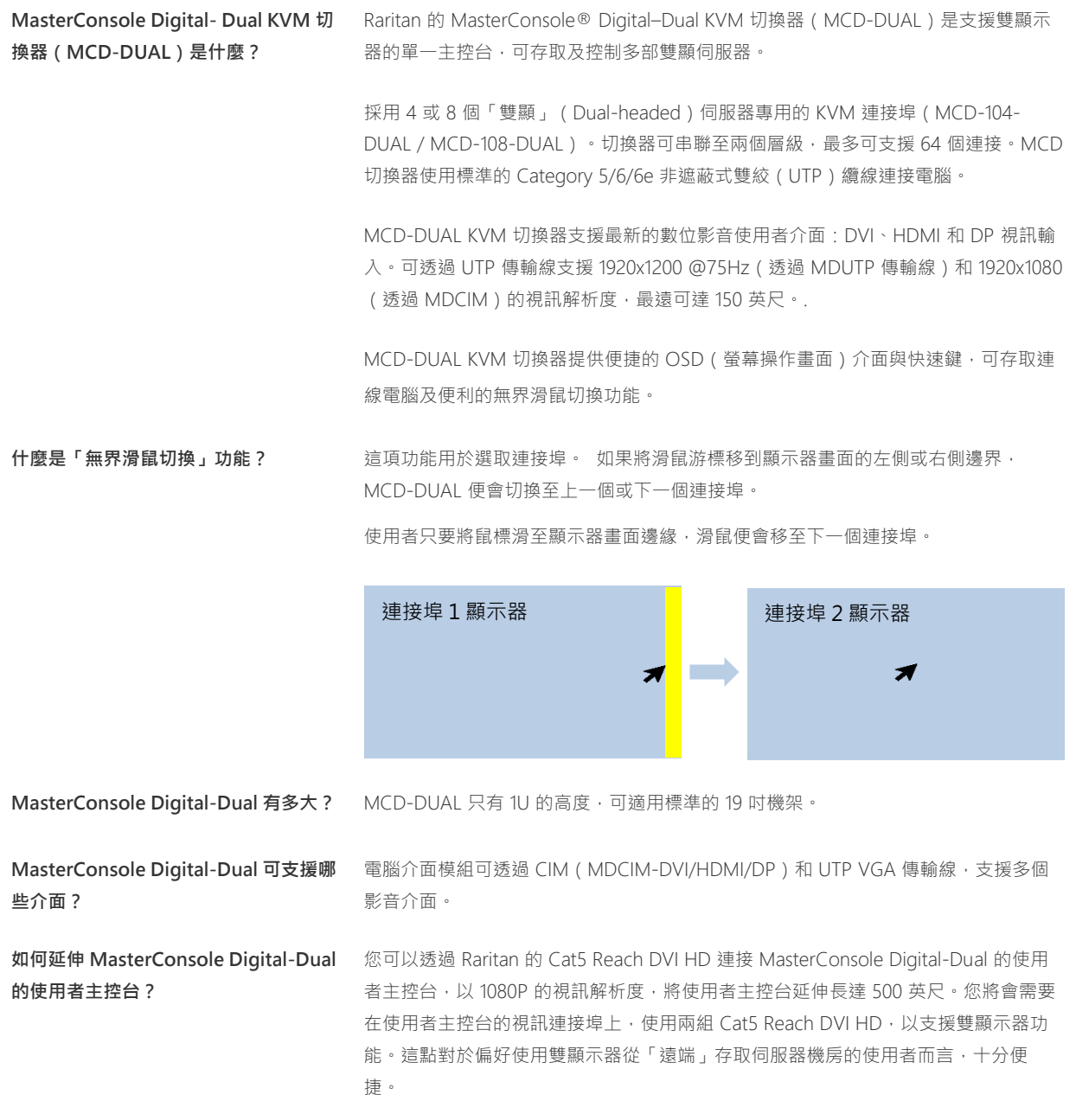

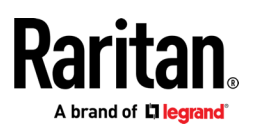

# **MASTERCONSOLE® DIGITAL DUAL**

常見問題集

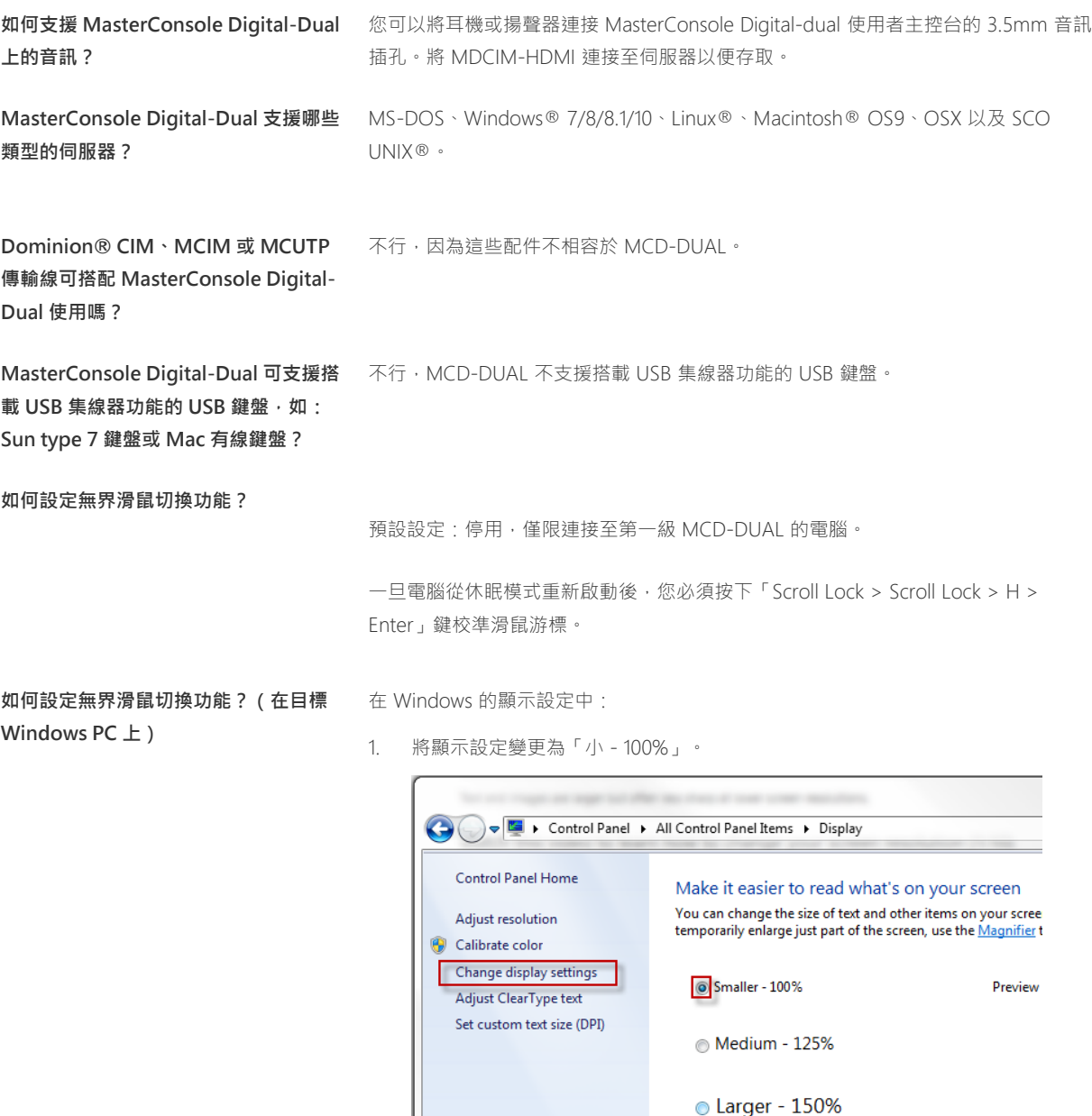

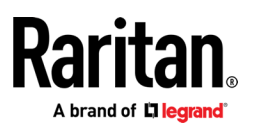

## **MASTERCONSOLE® DIGITAL DUAL**

常見問題集

2. 選擇「調整解析度」。將顯示器圖示拖曳至左邊,並確定相應的視訊輸出已連接 至「RJ45 Port A」。最後,將這兩個顯示器圖示於上方對齊。

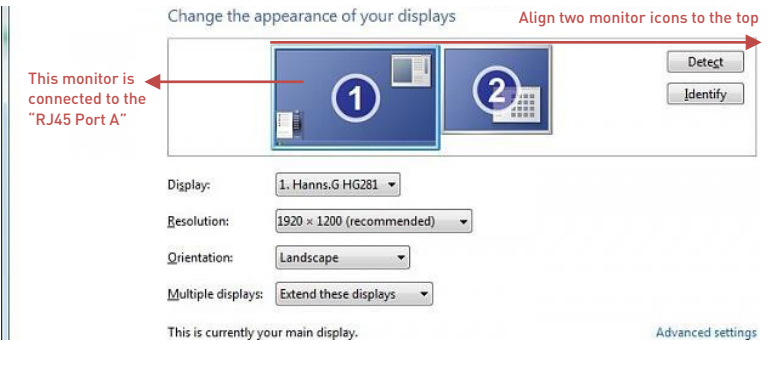

在「滑鼠設定」中,將指針速度調整至中間值,並關閉「增強指針精度」。

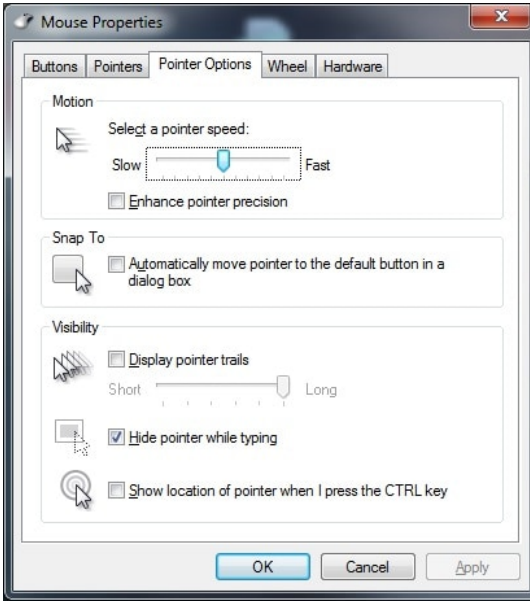